# **ROCK** Riferimento tecnico - D&R

#### 1. D: Quali sono i requisiti di base per la Intel Smart Response Technology?

- R: In base al documento Intel, per supportare la Intel Smart Response Technology un sistema deve avere:
	- **the suna scheda desktop basata sul chipset Intel® Z68/Z77 Express**
	- un processore Intel® Core™ i3/i5/i7 nel pacchetto LGA 1155
		- BIOS di sistema con modalità SATA impostata su RAID
	- il software Intel Rapid Storage Technology versione 10.5 o successivo
	- un hard disk singolo (HDD) o multipli HDD in un singolo volume RAID
	- Solid State Drive (SSD) con capacità minima di 18.6GB
	- Sistema operativo: Microsoft Windows Vista 32-bit o 64-bit, Microsoft Windows 7 32-bit o 64-bit.

Per ulteriori informazioni, si prega di fare riferimento al manuale utente della Intel Smart Response Technology:

http://download.intel.com/support/chipsets/sb/intel\_smart\_response\_technology\_user\_guide.pdf

### 2. D: Non riesco a completare l'installazione di AXTU con Windows7 giapponese, cosa posso fare?

R: Ti preghiamo di installare AXTU v0.1.216 o successive per Windows 7 giapponese. Link per scaricare AXTU v0.1.216: http://download.asrock.com/utility/AXTU/AXTU(v0.1.216).zip

## 3. D: Quando imposto SATA come RAID o modalità AHCI, non riesco a vedere i valori S.M.A.R.T con alcune utility come AIAX64 o CrystalDiskInfo, perché?

R: Ti preghiamo di accedere a Intel Rapid Storage Technology per controllare i valori S.M.A.R.T sotto RAID o modalità AHCI.

Poiché i valori S.M.A.R.T. vengono riportati come avvisi S.M.A.R.T. dall'interfaccia utente e l'icona sulla barra Intel Rapid Storage Technology.

Per i dettagli, si prega di fare riferimento al sito web ufficiale di Intel:

http://www.intel.com/support/chipsets/imsm/sb/cs-015002.htm

## 4. D: Quando collego un HDD e ODD SATA3 alla scheda madre H67M, ci vuole più tempo per eseguire il boot a Windows XP, come posso fare?

R: Ti preghiamo di eseguire i due metodi qui sotto per collegare HDD e ODD alla porta SATA corrispondente. Metodo 1: se colleghi HDD alla porta SATA3\_0, collega ODD alle porte SATA2\_2 o SATA2\_4. Metodo 2: se colleghi HDD alla porta SATA3\_1, college ODD alle porte SATA2\_3 o SATA2\_5.

Fai riferimento alla tabella seguente per i dettagli:

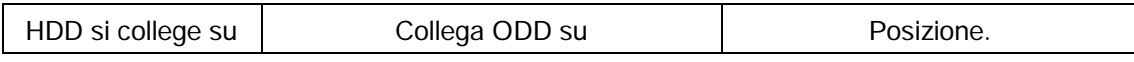

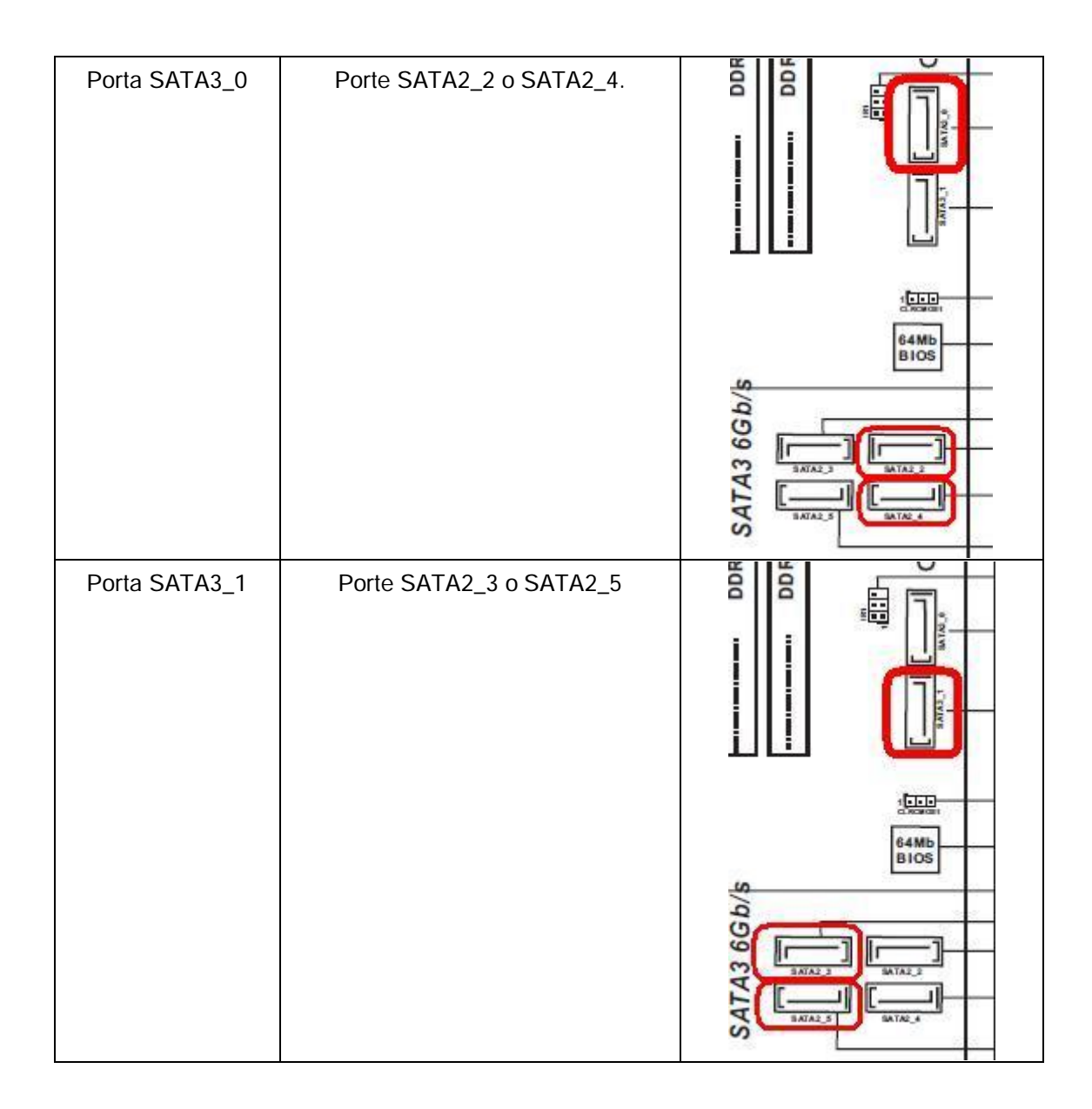

### 5. D: Come installo un OS su di un volume RAID a 2.2TB sulla scheda madre ASRock 970/990FX?

R: Ti preghiamo di seguire il SOP seguente per installare Windows Vista/7 64bit su un volume RAID: Fase 1: flasha il BIOS alla versione più recente. Fase 2: collega tutti gli HDD e poi esegui le seguenti impostazioni: Imposta [SATA Mode] come [RAID Mode] Cambia [Onboard RAID 3TB+ Unlocker] su [EFI Compatible ROM] Le opzioni si trovano in BIOS > [Advanced] > [Storage Configuration] Poi premi F10 per salvare le impostazioni. Fase 3: premi F11 durante l'avvio e scegli di fare il boot su [Built-in EFI Shell]. Fase 4: digita in "drvcfg" e vedrai le informazioni qui sotto: Drv[4E] Ctrl[B5] Lang[eng]

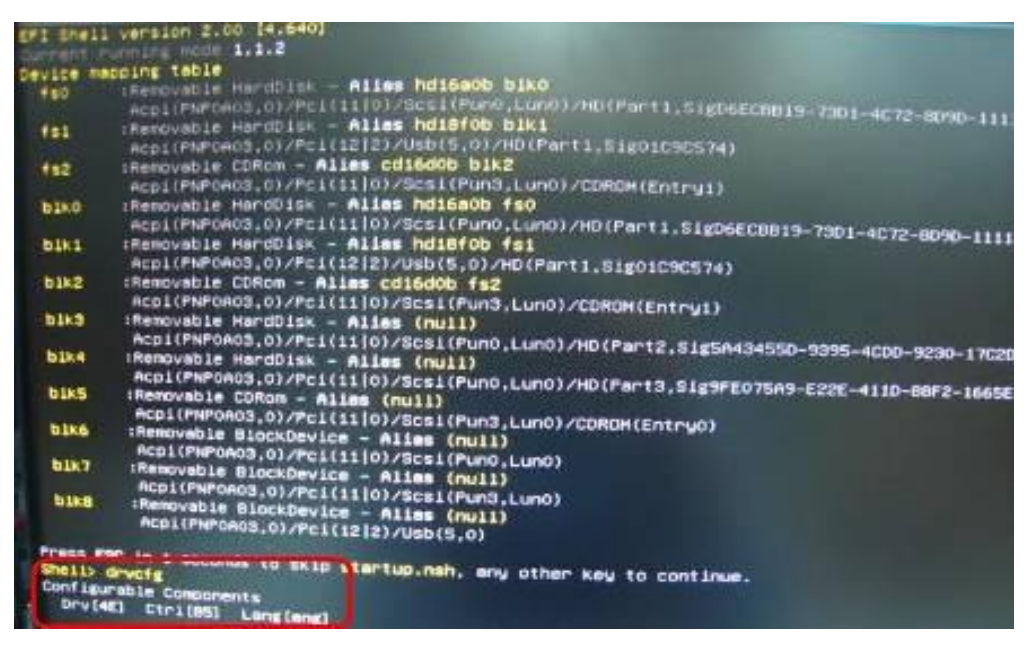

Fase 5: digita "dh [Drv number]", per esempio: digita "dh 4E".

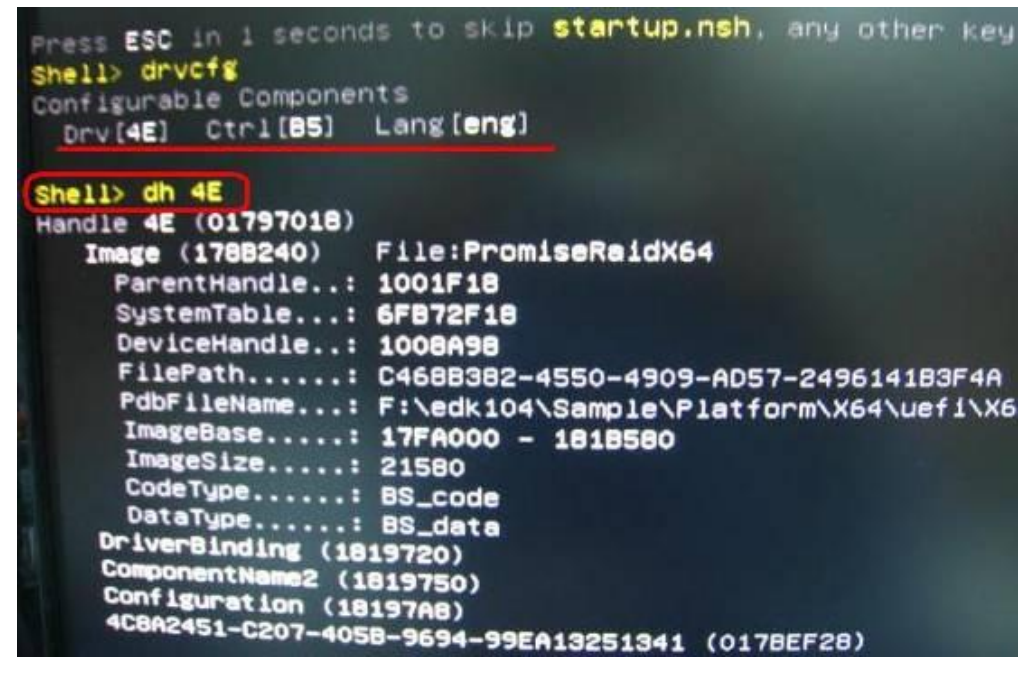

Fase 6: digita "drvcfg –s [Drv number] [Ctrl number]" per accedere alla utility Raid.

Per esempio: digita "drvcfg -s 4E B5"

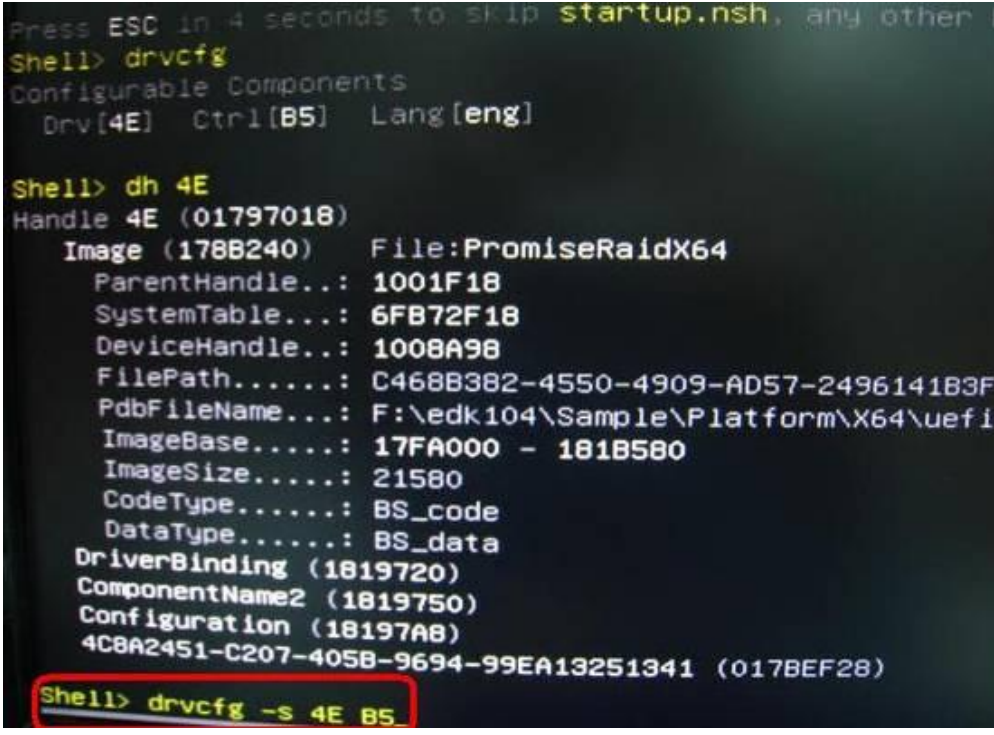

Fase 7: scegli [Logical Drive Main Menu] per impostare il drive Raid.

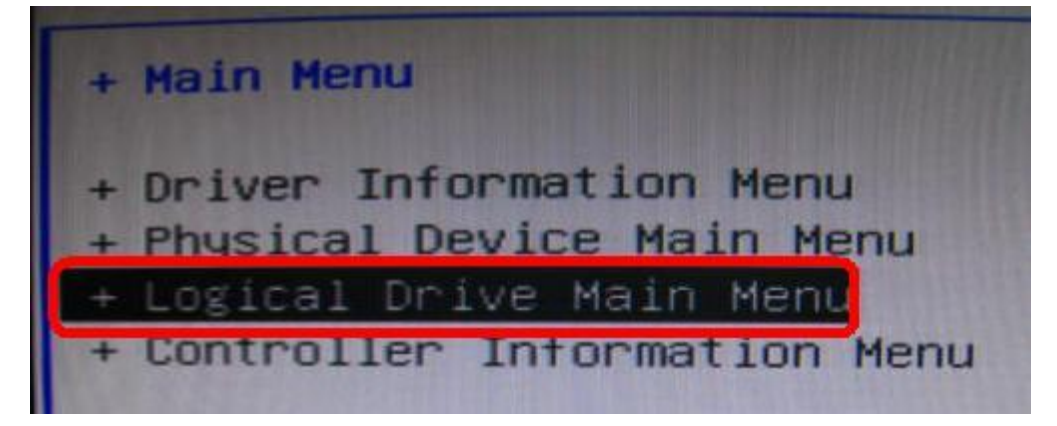

Fase 8: scegli [Logical Drive Create Menu] per creare un drive Raid.

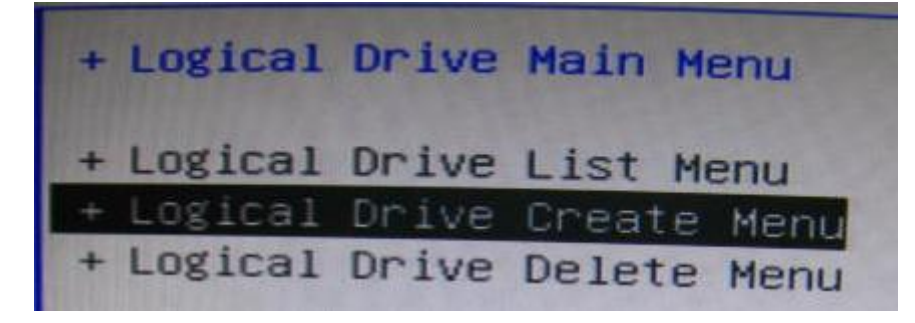

Fase 9: scegli [Usable Physical Drive List] per selezionare un HDD Raid.

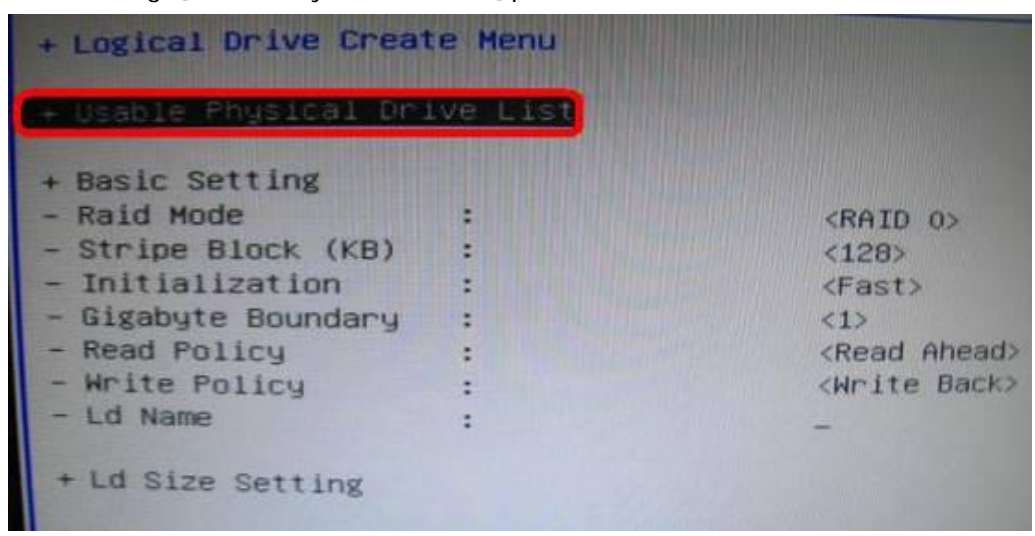

Fase 10: premi la Barra spaziatrice sulla tastiera per marchiare la casella di controllo.

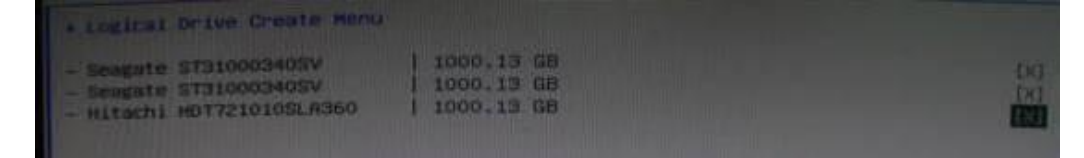

Fase 11: scegli [Ld Size setting] e digita la dimensione Raid.

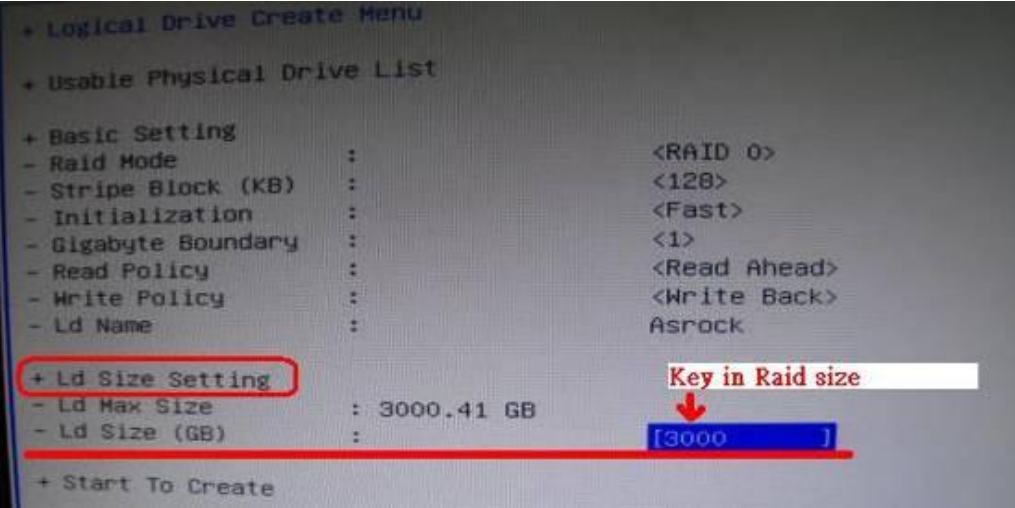

Fase 12: dopo che imposti la dimensione Raid, clicca [Start to Create]

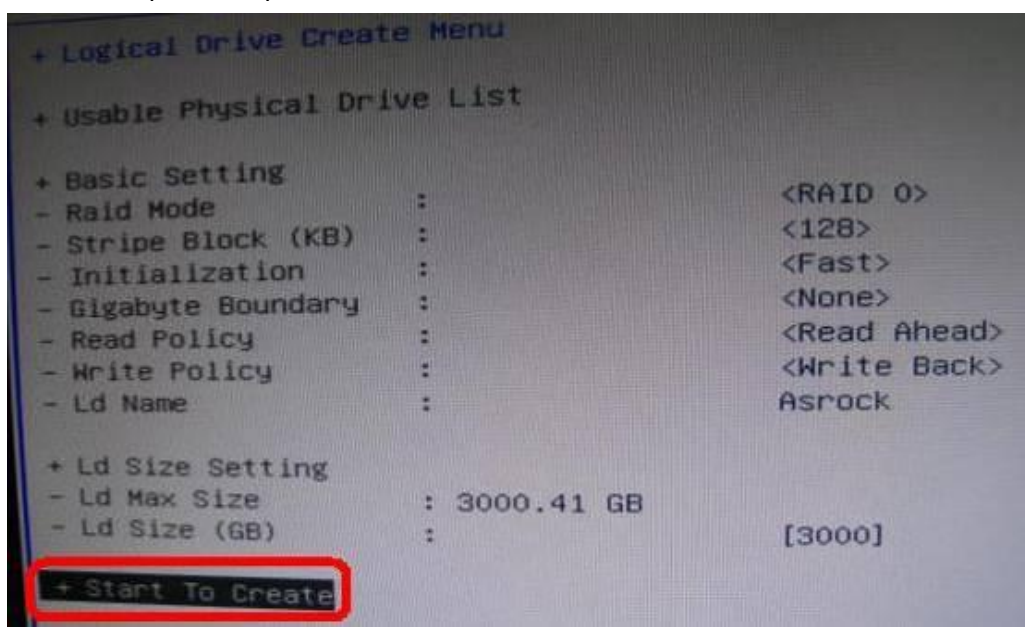

Fase 13: premi "F10" per uscire dall'utility.

Fase 14: durante il riavvio, premi "F11" per entrare nel menù d'avvio.

## Scegli UEFI: CD/DVD Drive

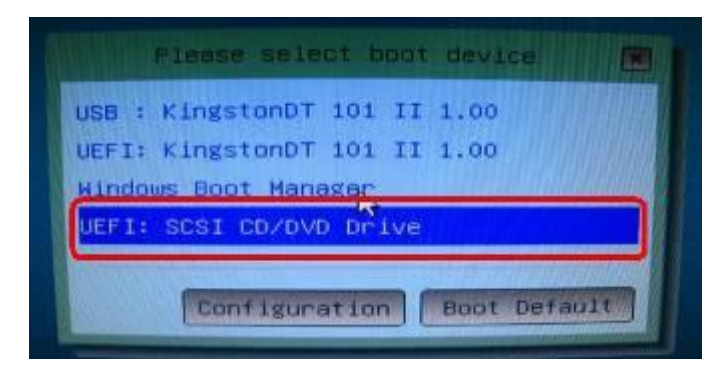

\* Questa opzione c'è solo su sistemi operativi Windows7 64bit e Vista 64bit.

Fase 15: segui la guida d'installazione Windows per installare l'OS.

Carica il driver SATA RAID più recente ver.3.3.1540.22 durante l'installazione del OS dal nostro sito web Fase 16: installa gli ultimi driver dal sito web ASRock.